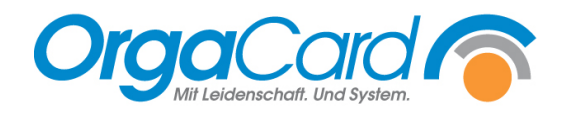

# **Kostformprofile –** Zweck und Umgang damit

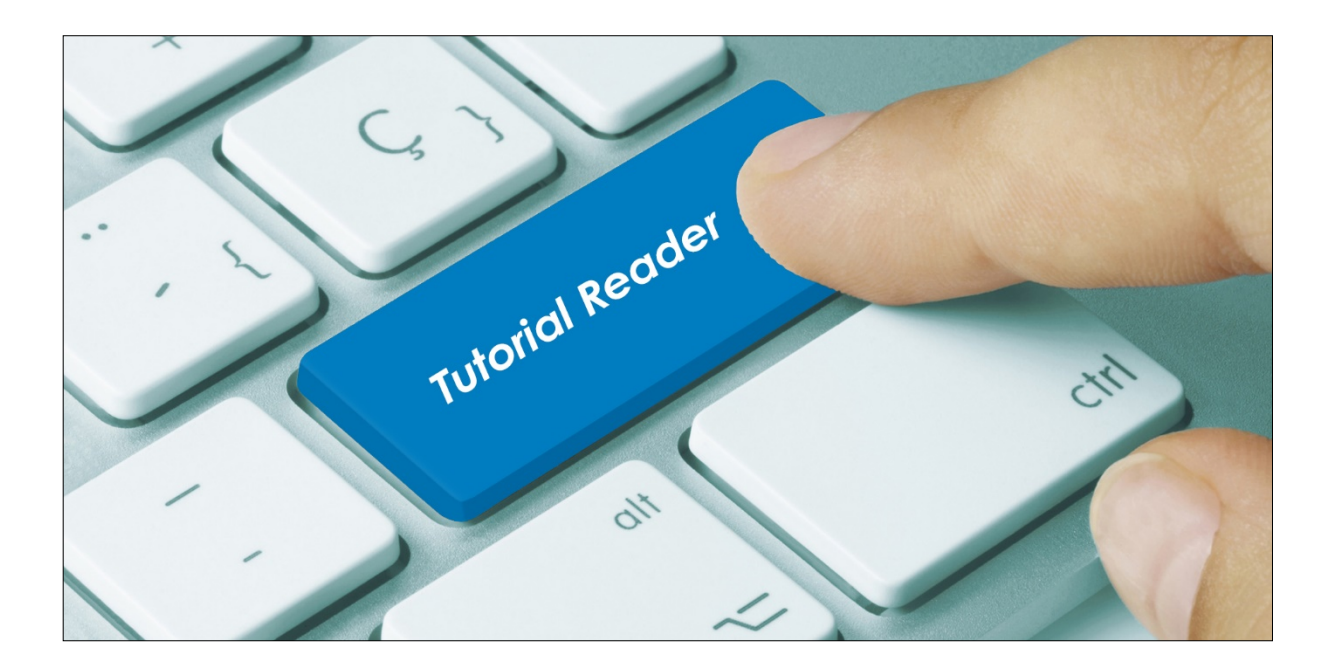

## **Vorwort / Beschreibung**

Kostformprofile haben den Zweck, das Zugangsessen zu definieren sowie bei einer Kostformänderung eine Bestellung eines Standardessens auszulösen, das zur jeweiligen Kostform passt.

Während in der Wochenplanung die Menüs abgebildet werden, sind in den Kostformprofilen die Kostformen dargestellt.

Das Kostformprofil ist bei einer neu aufgebauten Datenbank grundsätzlich leer. Die Profile können automatisch oder manuell befüllt werden.

#### **Kostformprofile automatisch füllen**

Wählen Sie in der Küchensteuerung unter den Stammdaten, die Kostformprofile aus.

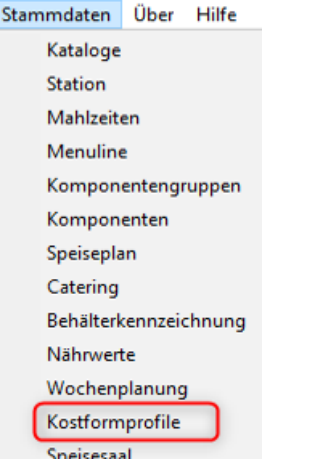

1. Bestimmen Sie die Mahlzeit, welche gefüllt werden soll

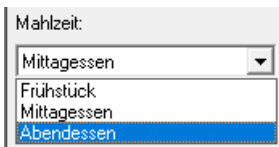

2. Generieren Sie das Profil der ausgewählten Mahlzeit über den Button:

Generieren

©OrgaCard | Tutorial Reader | base systems | Version1.0 Seite 2

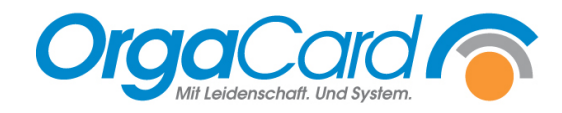

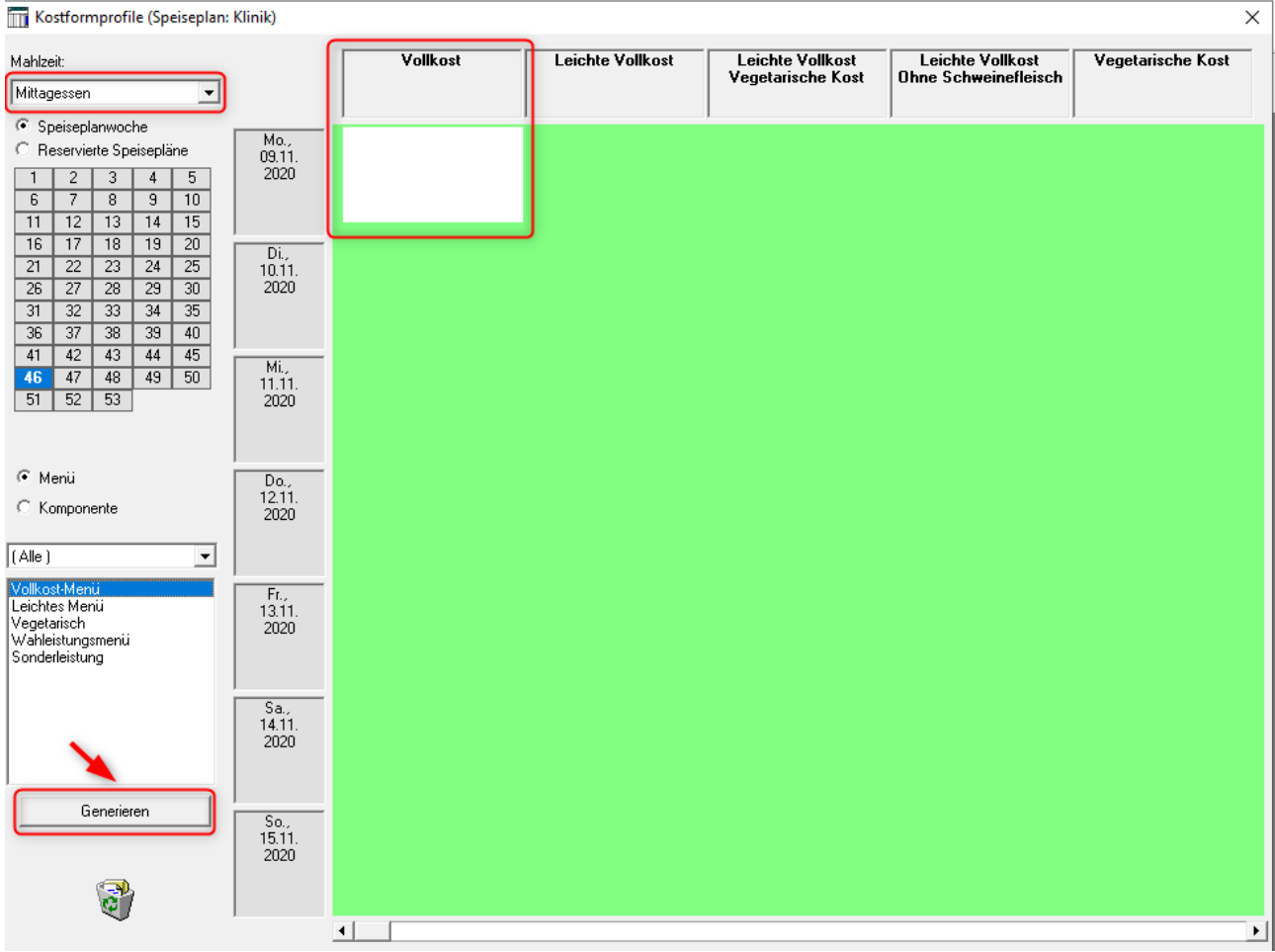

Grundlage hierfür sind die in der Wochenplanung definierten Menüs. Es wird immer das erste Menü, das für die jeweilige Kostform geeignet ist, eingesetzt.

Im Beispiel oben wird beim Generieren in der Kostformspalte Vollkost das Vollkost-Menü hinterlegt, da dieses an erster Stelle steht.

Die Reihenfolge der Menüs kann über die Sortierung in "Komponenten definieren" geändert werden.

Ist bei einer Kostform kein Menü hinterlegt, bleiben diese Spalten leer.

Nachdem Sie generiert haben, sollten bei richtiger Zuordnung der jeweiligen Menüs / Komponenten in den Kostformprofilen die jeweils zugeordneten Menüs der Wochenplanung stehen.

# *TIPP:*

*Sie können die Kostformprofile auch nutzen, um komfortabel die Kostformzuordnungen Komponenten zu überprüfen. Wenn ein Menü nicht komplett dargestellt wird, muss bei der fehlenden Komponente die Kostformzuordnung überprüft und korrigiert werden.*

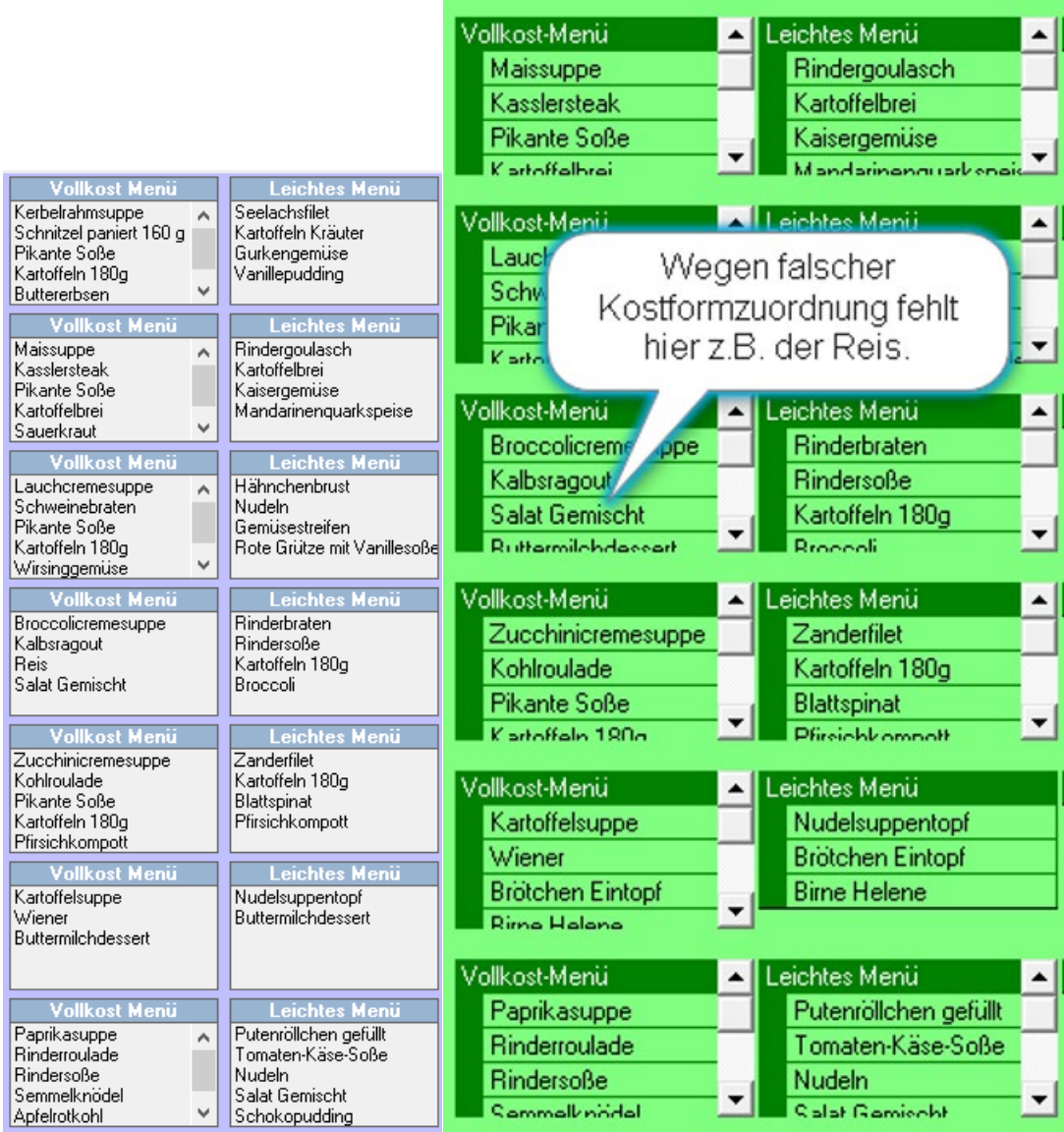

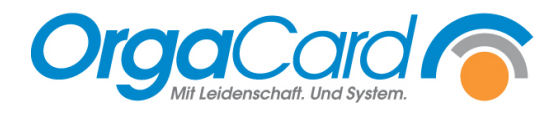

### **Kostformprofile manuell füllen**

Ebenso können die Profile auch manuell erstellt bzw. ergänzt werden. Ähnlich wie in der Wochenplanung werden durch Drag & Drop die einzelnen Komponenten/Menüs in das jeweilige Feld gezogen.

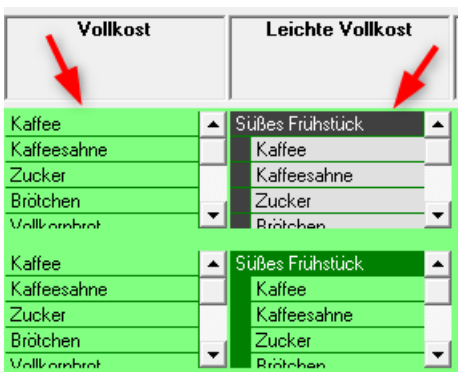

Wurden ausschließlich Einzelkomponenten hinterlegt, gibt es **KEINEN** Rahmen um die jeweiligen Komponenten.

Wurde ein Menü hinterlegt, ist dies an **EINEM** grünen Rahmen um das jeweilige Menü ersichtlich.

Werden die Kostformprofile manuell erstellt oder ergänzt, so sollte das "Generieren" mit Vorsicht erfolgen. Wird die nachstehende Frage mit "Ja" beantwortet, so werden **alle** manuellen Änderungen überschrieben.

Kostformprofile

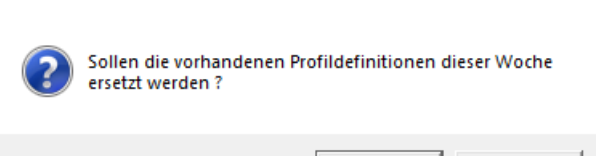

Ja

Daher ist es empfehlenswert, für sämtliche Kostformkombinationen ein Menü in der Wochenplanung zu hinterlegen. Hier können seltene Diäten u.U. unter einem nicht näher definierten anonymen Diätmenü zusammengefasst werden.

Nein

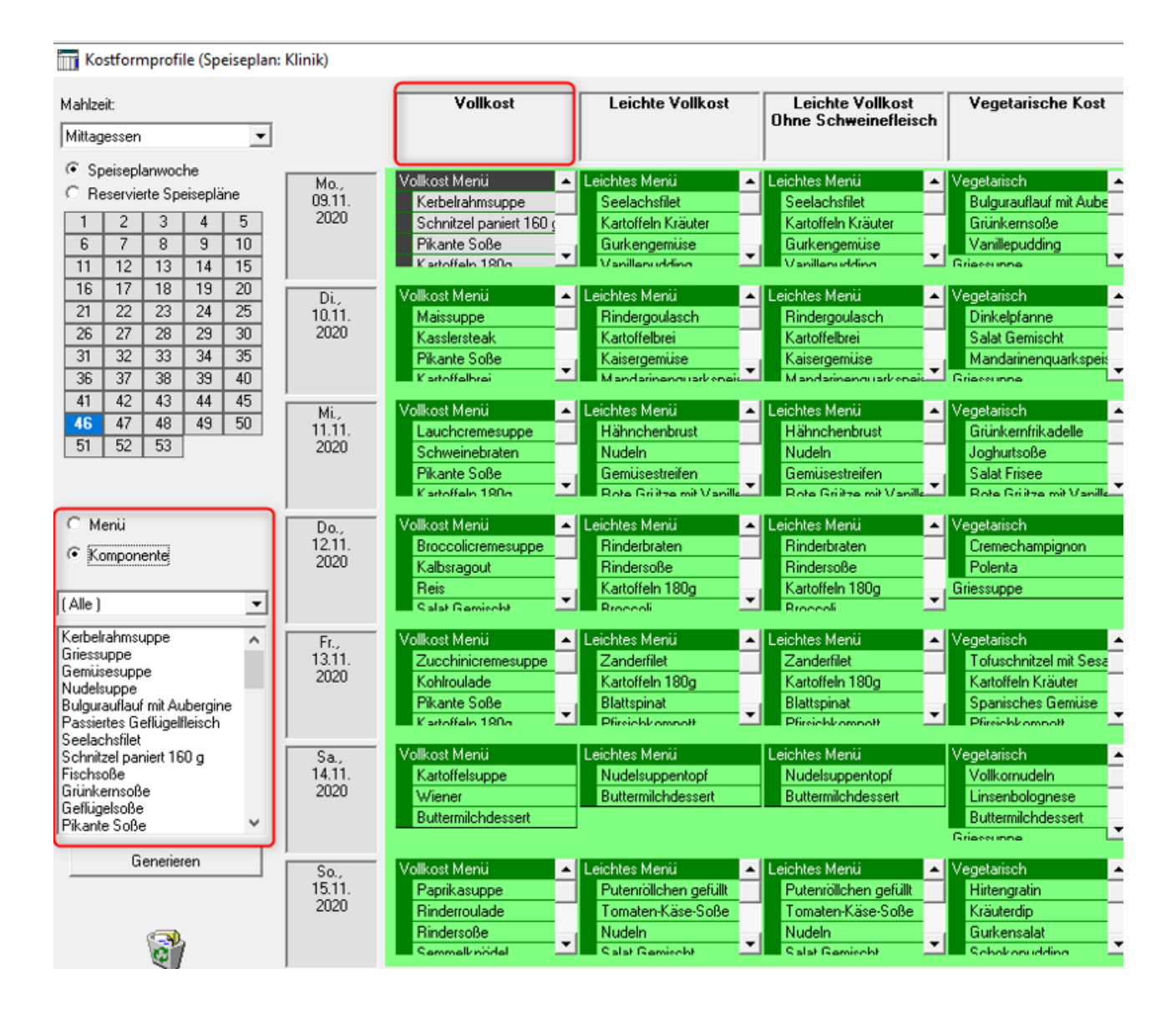

Im Unterschied zu der Wochenplanung finden sich in dem Auswahlfeld links unten nur die Menüs und Komponenten, die an dem jeweiligen Tag im Speiseplan enthalten und für die markierte Kostform geeignet sind.

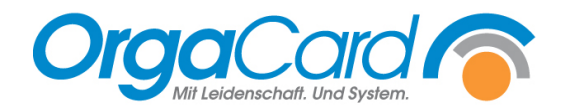

## **Besonderheit ab Version 113.3**

Einzelne Mahlzeiten/ Speisepläne müssen gesondert generiert/ befüllt werden

Ab der Version 113.3 ist es möglich mehrere Speisepläne mir unterschiedlichem Angebot anzubieten. Liegen mehrere Speisepläne vor, so muss dieser Vorgang für jeden Speiseplan bei jeder Mahlzeit gesondert durchgeführt werden.

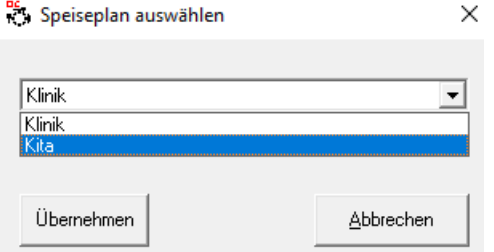

#### *TIPP:*

*Wurde ein Profil automatisch generiert, so kann trotzdem bei einer Kostform manuell das Menü ausgetauscht werden.*

*Wird z.B. bei der Kostform Vollkost, händisch das Menü 1 (VK) gegen das Menü 2 (LVK) getauscht, so erhält jeder Zugang mit der Kostform Vollkost das Menü LVK.*

#### **Konfigurationseinstellungen:**

Über nachstehende Parameter im Konfigurationsmanager kann die Verwendung der Kostformprofile detaillierter gesteuert werden.

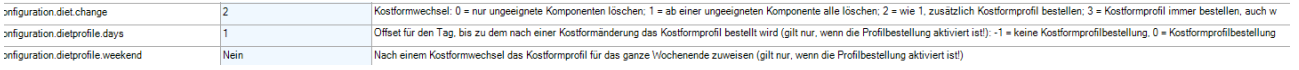

configuration.diet.change:

Kostformwechsel:

- 0 = nur ungeeignete Komponenten löschen;
- 1 = ab einer ungeeigneten Komponente alle löschen;
- 2 = wie 1, zusätzlich Kostformprofil bestellen;
- 3 = Kostformprofil immer bestellen, auch wenn alle Komponenten geeignet sind;
- 4 = immer alle Bestellungen löschen, auch wenn alle Komponenten geeignet sind

configuration.dietprofile.days:

Offset für den Tag, bis zu dem nach einer Kostformänderung das Kostformprofil bestellt wird (gilt nur, wenn die Profilbestellung aktiviert ist!):

- -1 = keine Kostformprofilbestellung,
- 0 = Kostformprofilbestellung bis einschließlich heute,
- 1 = Kostformprofilbestellung bis einschließlich morgen, etc.

configuration.dietprofile.weekend:

Nach einem Kostformwechsel das Kostformprofil für das ganze Wochenende zuweisen (gilt nur, wenn die Profilbestellung aktiviert ist!)

OrgaCard Siemantel & Alt GmbH Industriestraße 24 91126 Rednitzhembach Tel.: +49(0)9122/1809-0 Fax: +49(0)9122/1809-52 E-Mail: kontakt@orgacard.de Web: www.orgacard.de

© Copyright 2020 by OrgaCard Siemantel & Alt GmbH

Änderungen vorbehalten.

Dieses Dokument ist urheberrechtlich geschützt. Der Inhalt darf weder ganz noch teilweise ohne vorherige Genehmigung des Rechtsinhabers vervielfältigt oder reproduziert werden.